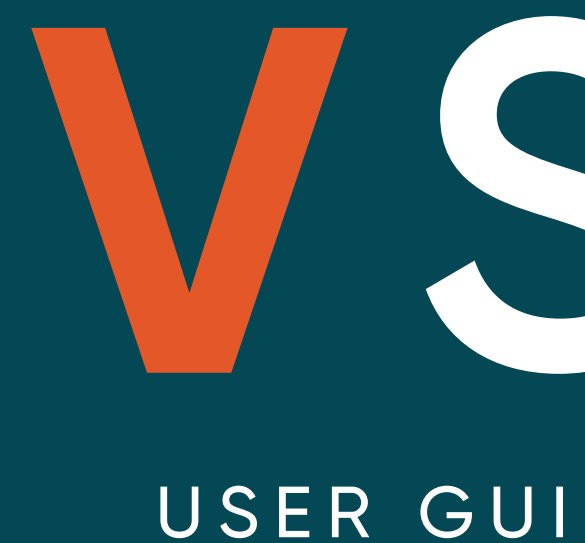

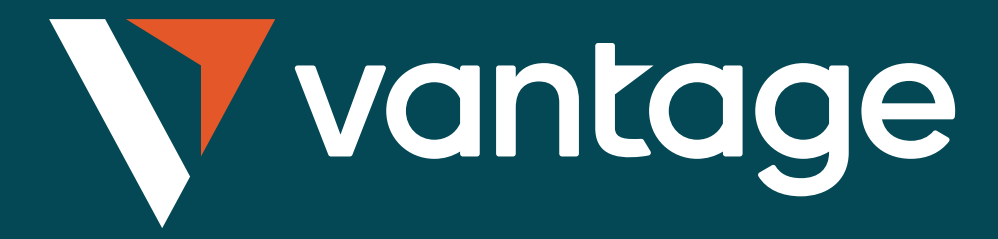

# VSocial USER GUIDE TO AUTO-COPYING

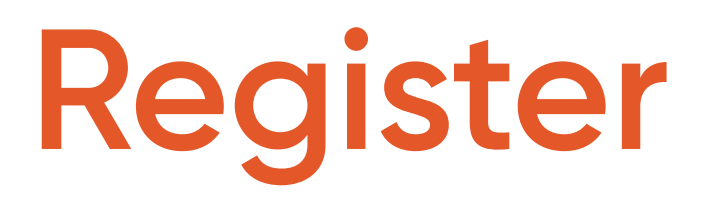

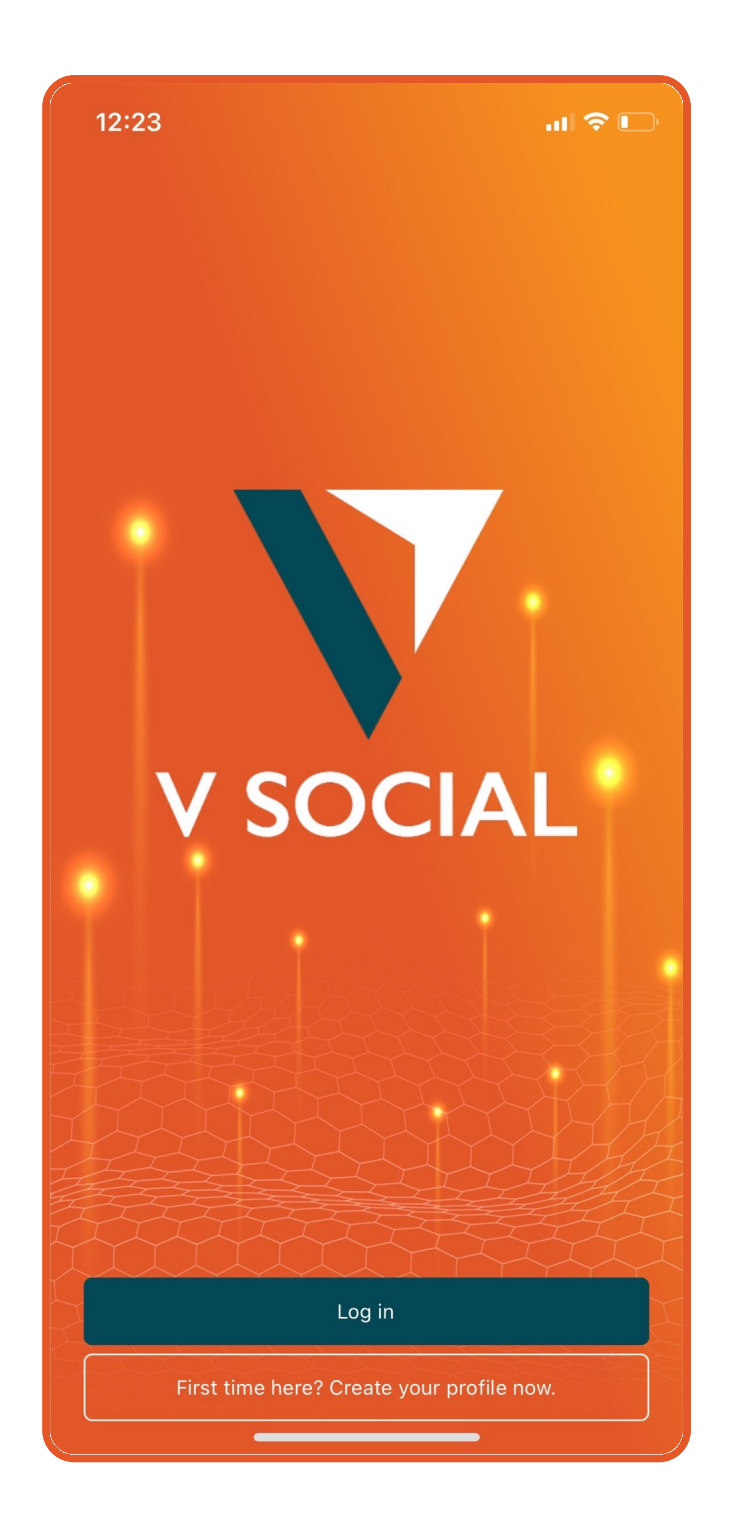

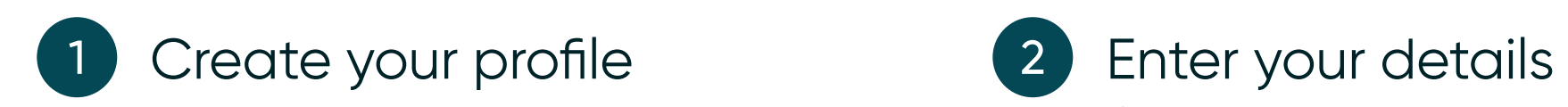

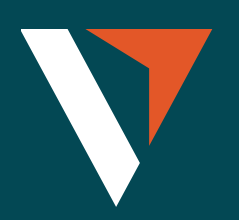

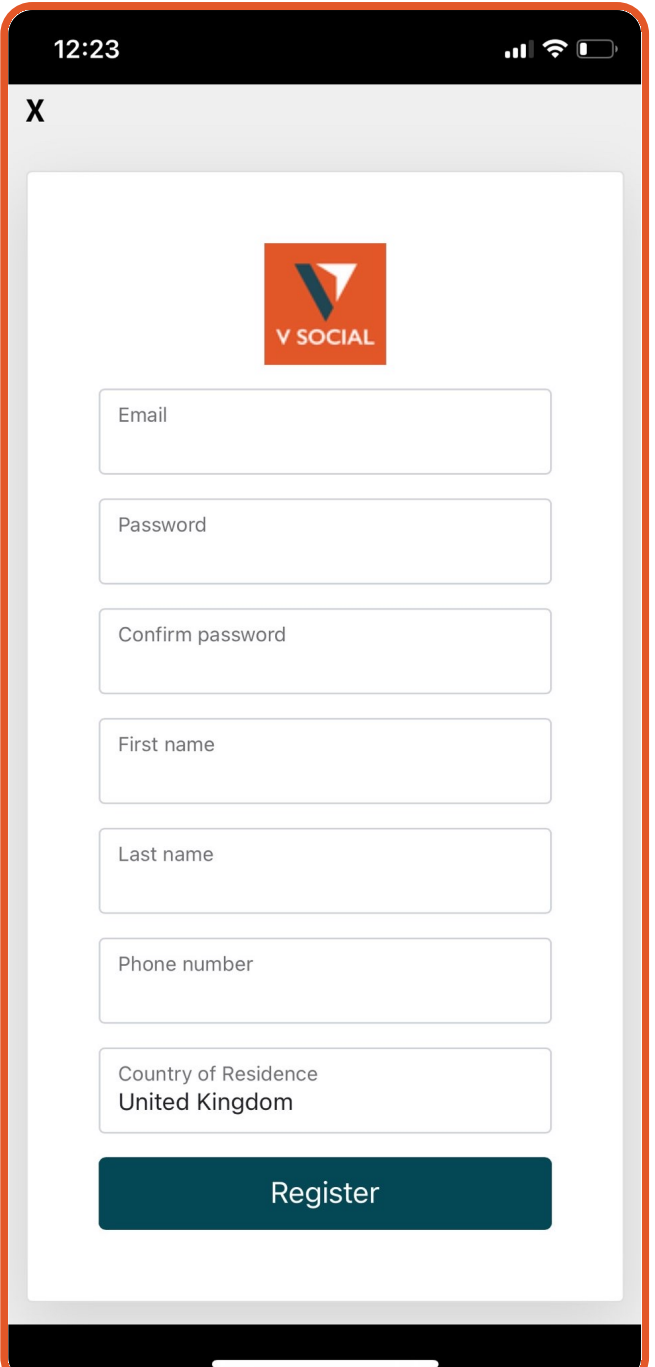

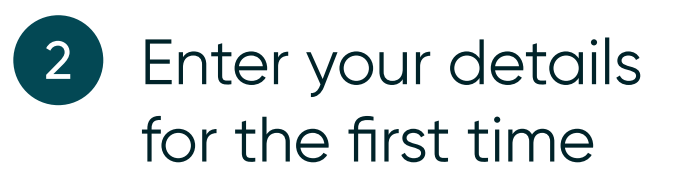

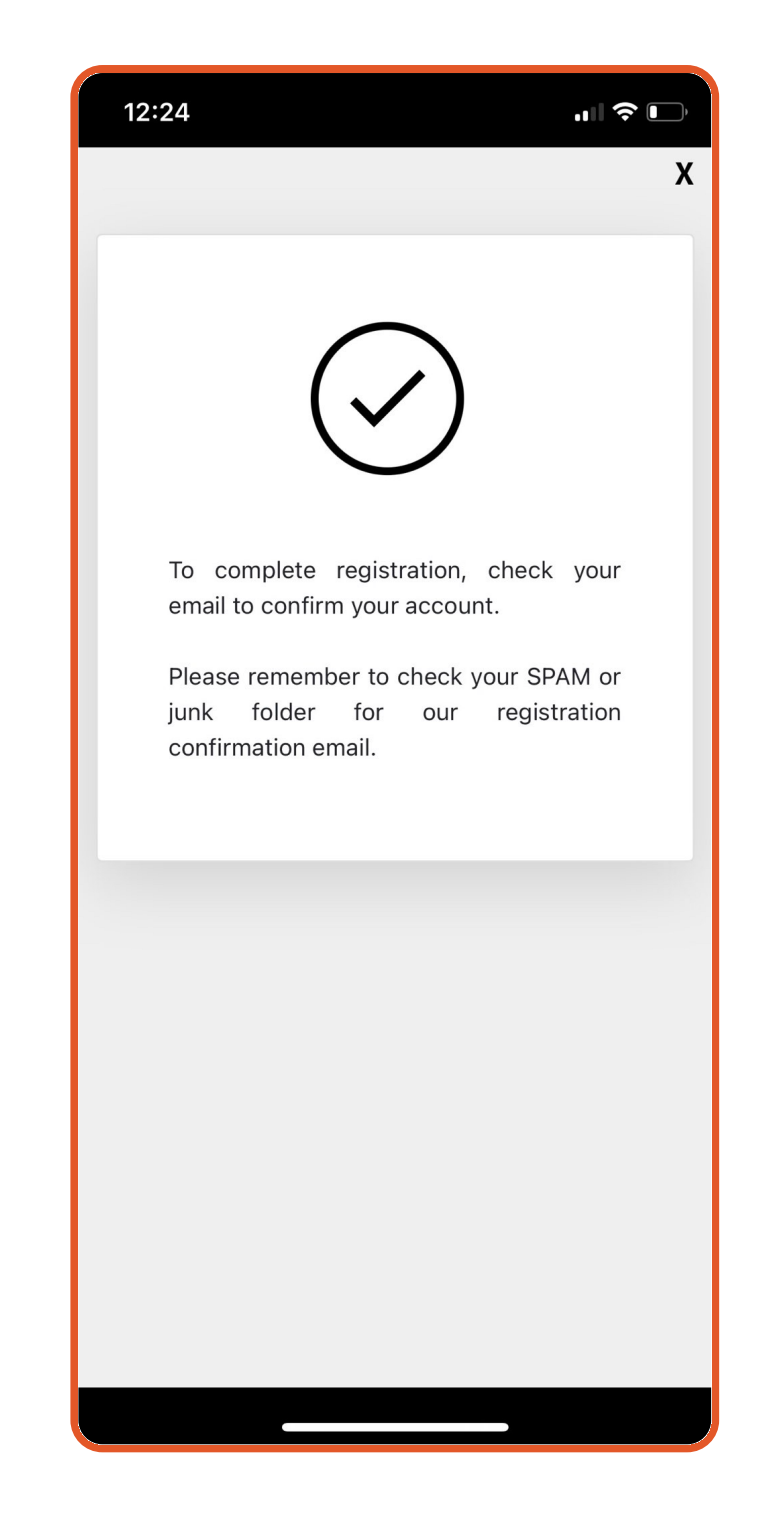

2 Enter your details **3** To complete the registration, please check on your registered email to confirm your account and return to the app to login

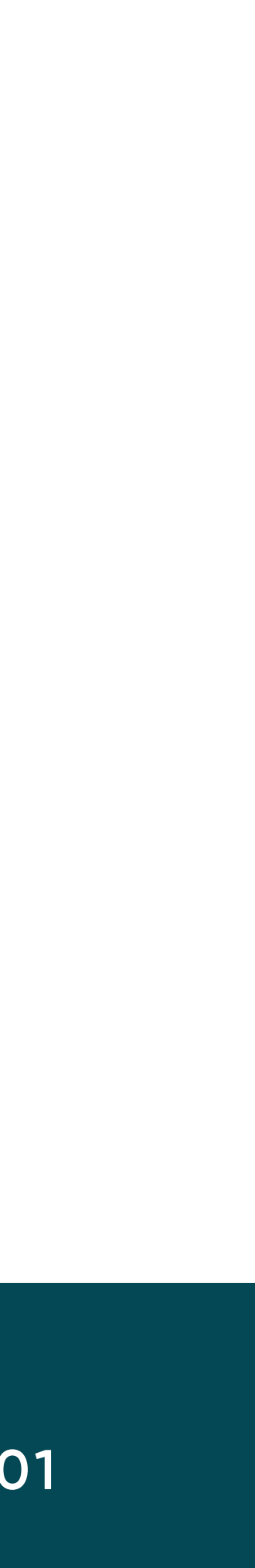

### **Connecting to MT4**

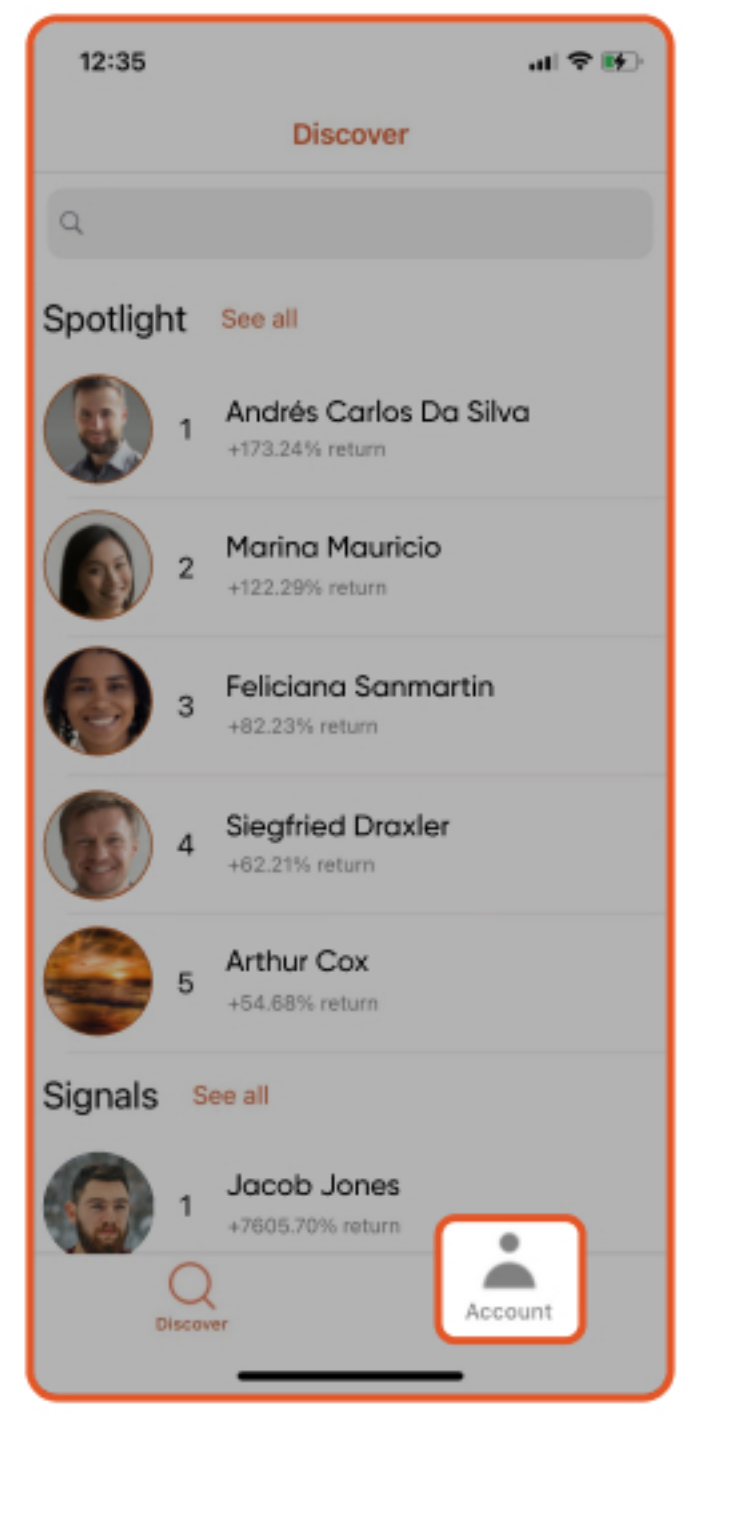

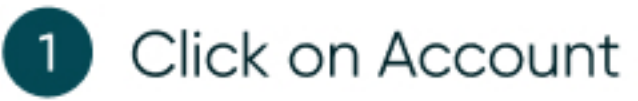

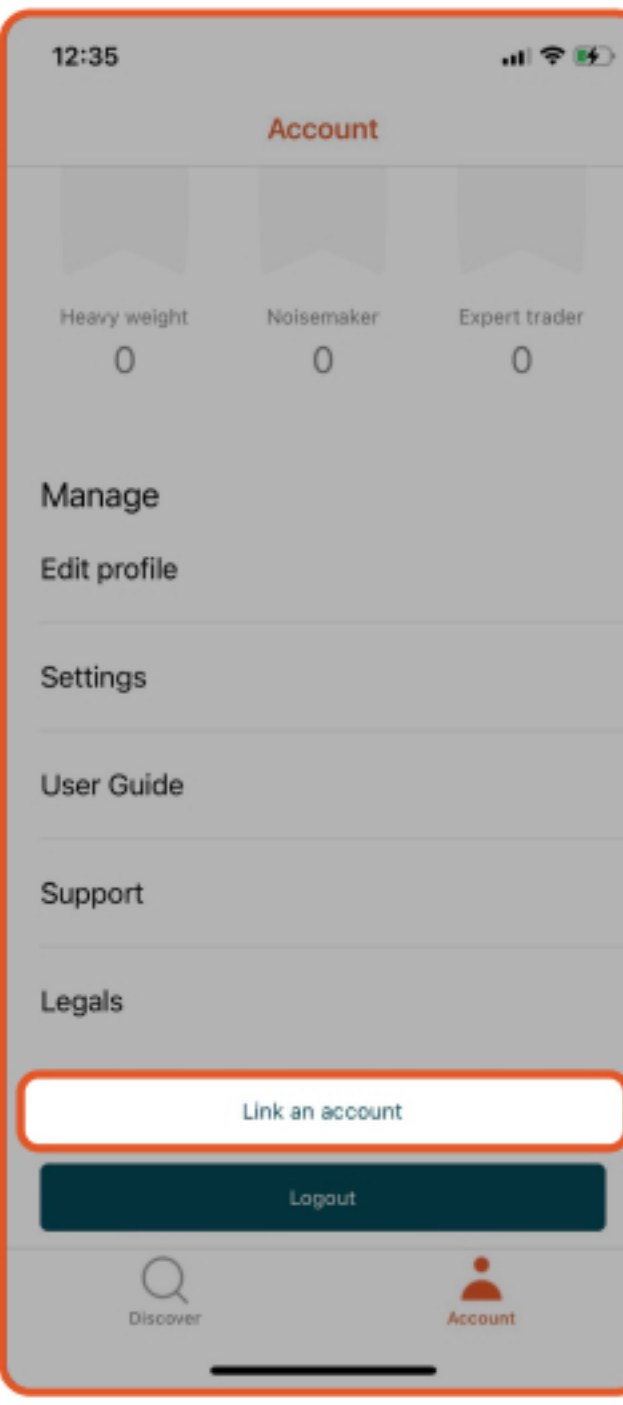

Select Link an  $\left( 2\right)$ account to link MT4 account

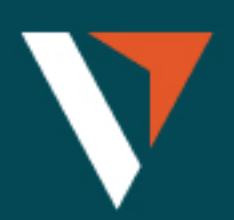

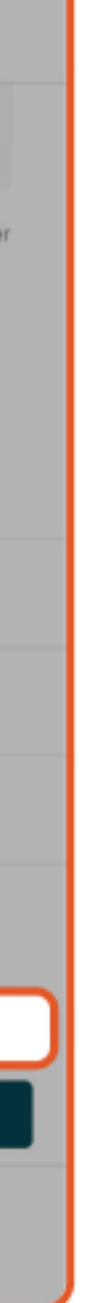

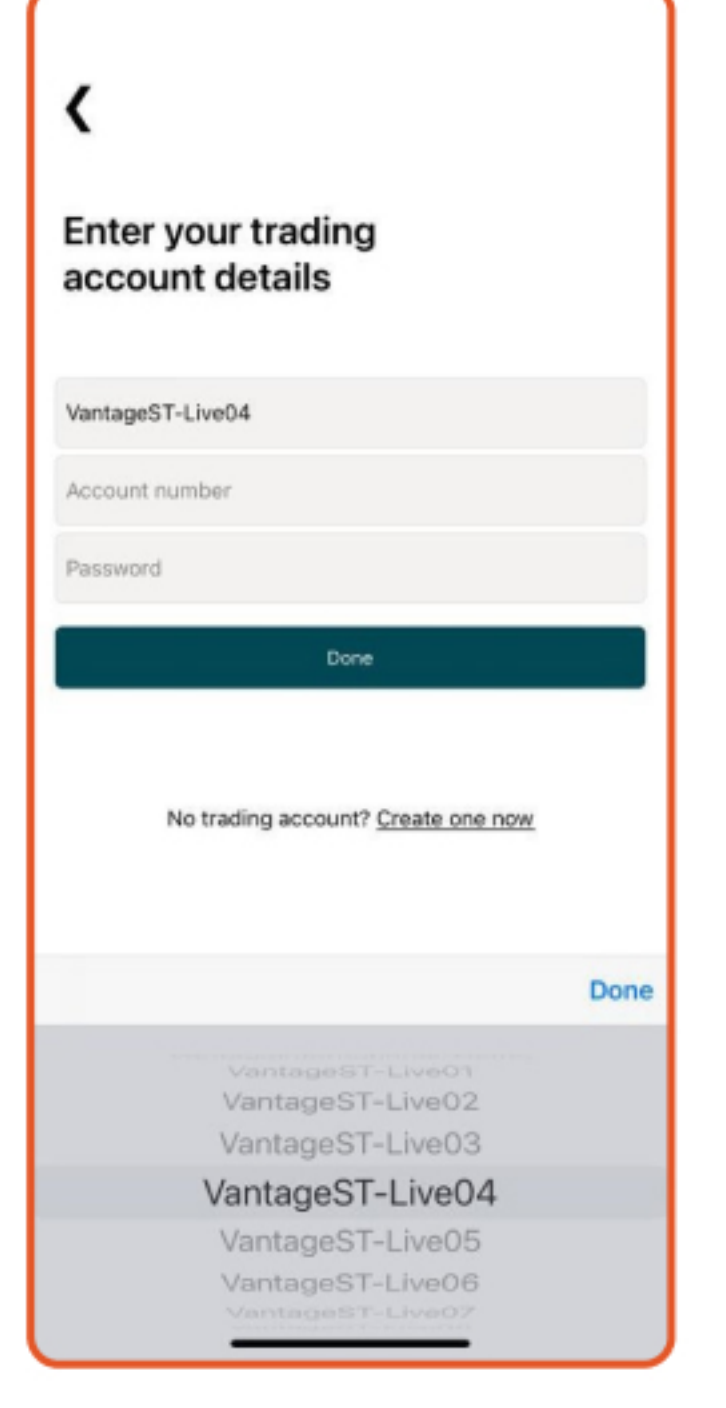

 $\bullet$ 

Select your server and enter your MT4 login and password

#### How to select the correct server:

- VantageST-Live01
- VantageST-Live02
- VantageST-Live03
- VantageST-Live04
- VantageST-Live05
- VantageST-Live06
- VantageST-Live07
- VantageST-Live08
- VantageST-Live09
- VantageST-Live10
- VantageST-Live12
- VantageST-Live14

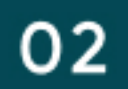

### **Connecting to MT4**

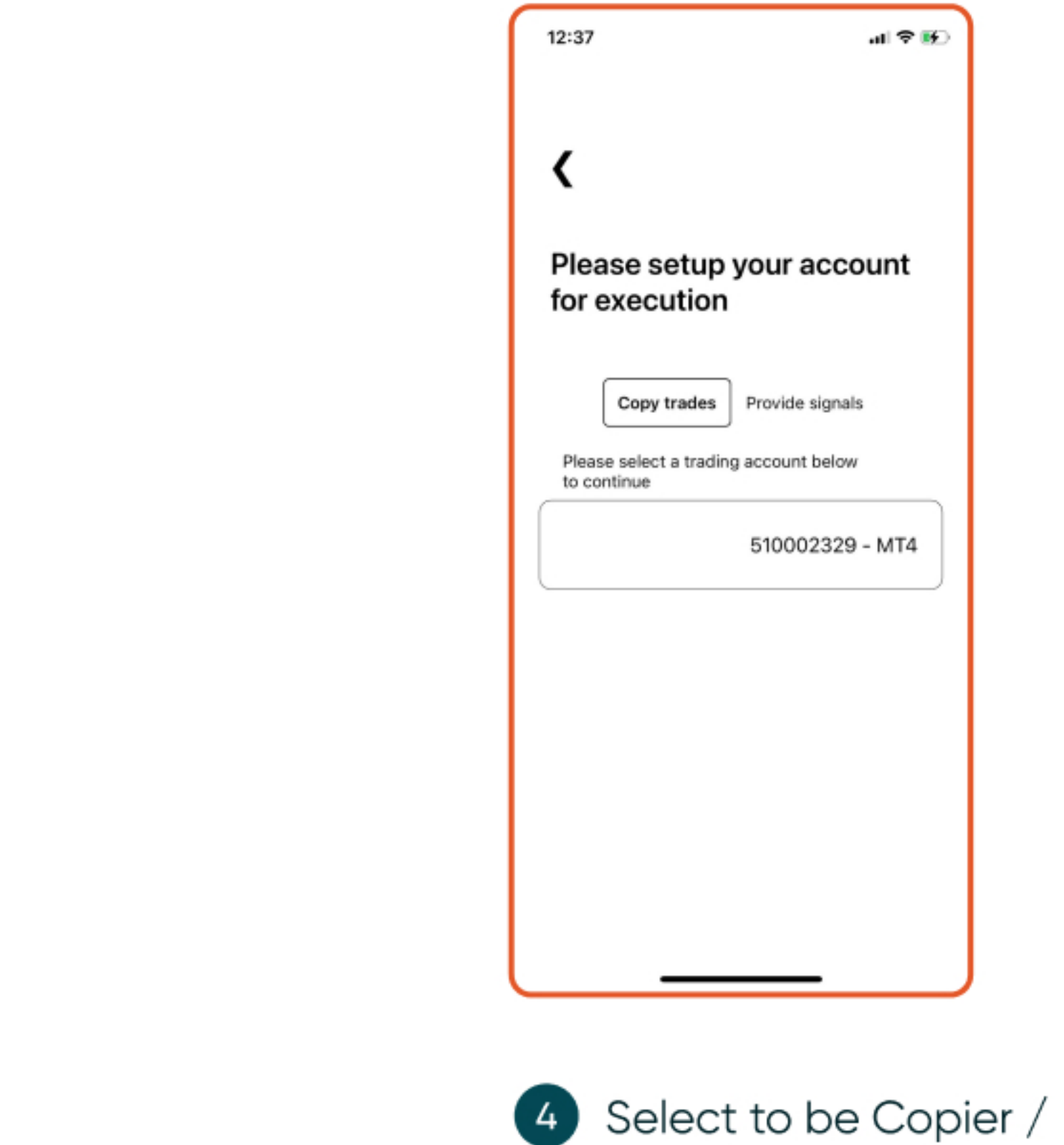

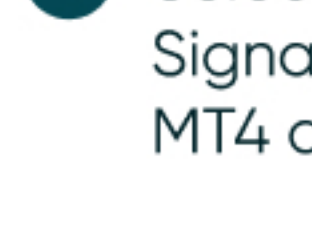

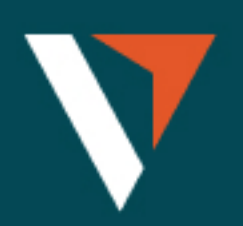

Signal and select the MT4 account

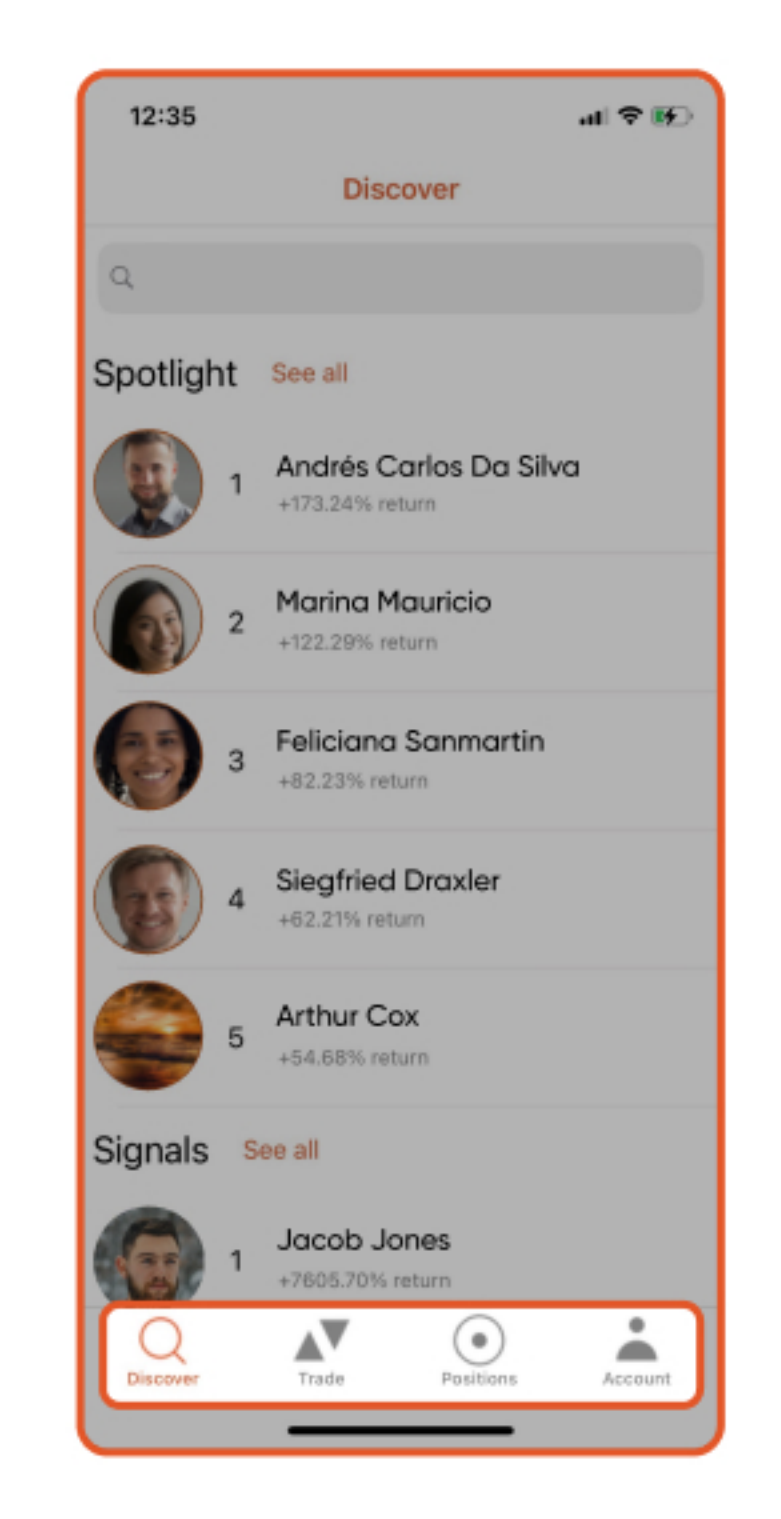

5

Once your MT4 account is linked successfully, it will display 4 tabs on bottom

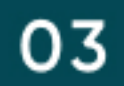

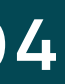

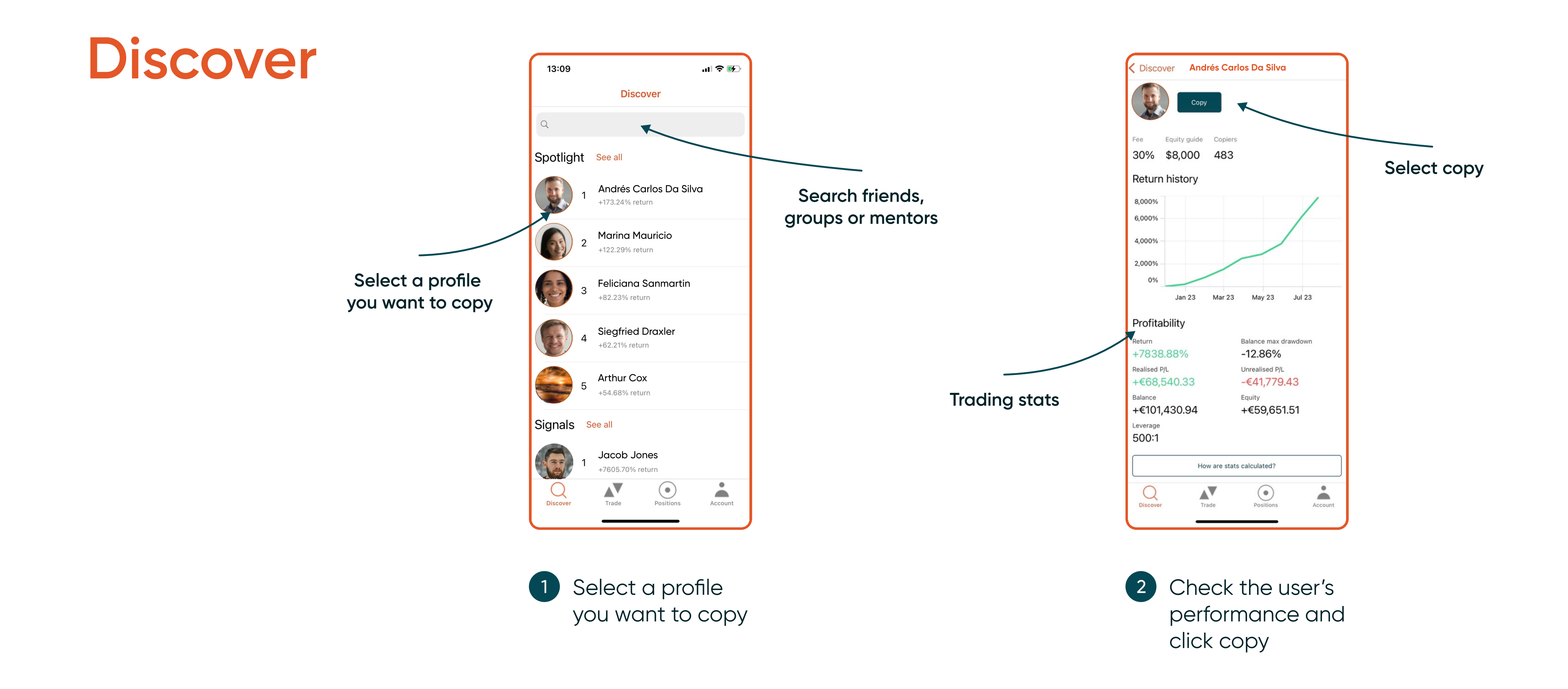

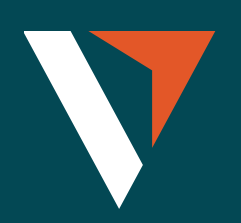

### Three Copy Strategies

- 1. Fixed Size = all copy trades are fixed to one size
	- E.g., If the size is set to 0.1 lot.
	- The signal provider places 10 lots of XAUUSD; the copier will place 0.1 lot of XAUUSD+
	- The signal provider places 0.01 lot of XAUUSD; the copier will still place 0.1 lot of XAUUSD+

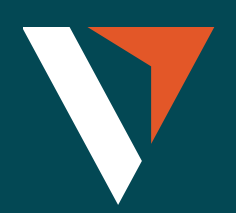

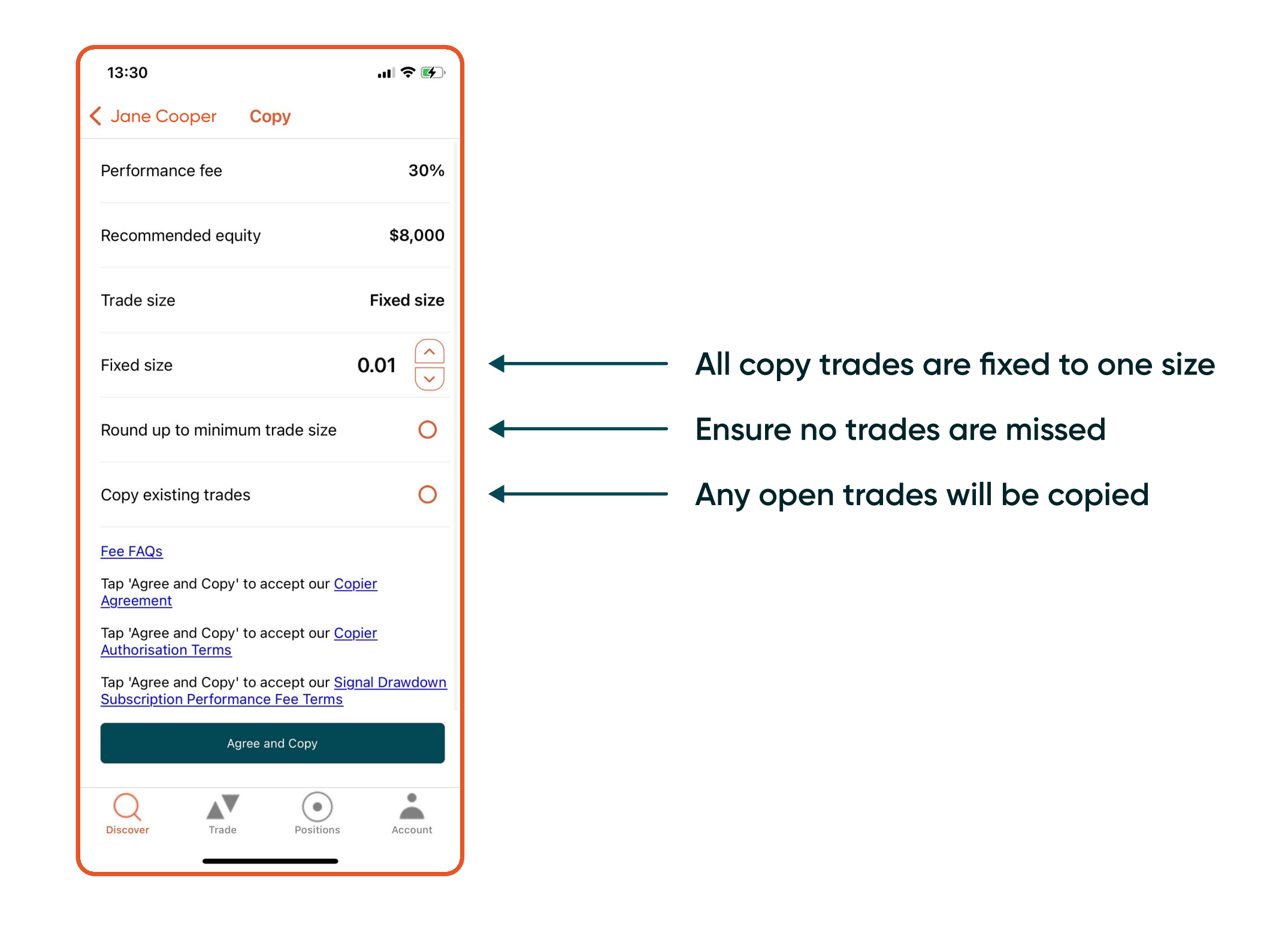

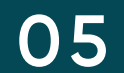

### Three Copy Strategies

- 2. Mirror Master Size = copy master trade size irrespective of account size
	- E.g., The signal provider places 10 lots of XAUUSD; the copier will place 10 lots of XAUUSD+
	- The signal provider places 0.01 lot of XAUUSD; the copier will place 0.01 lot of XAUUSD+

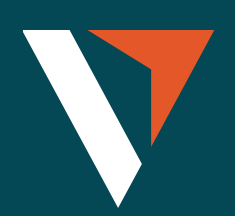

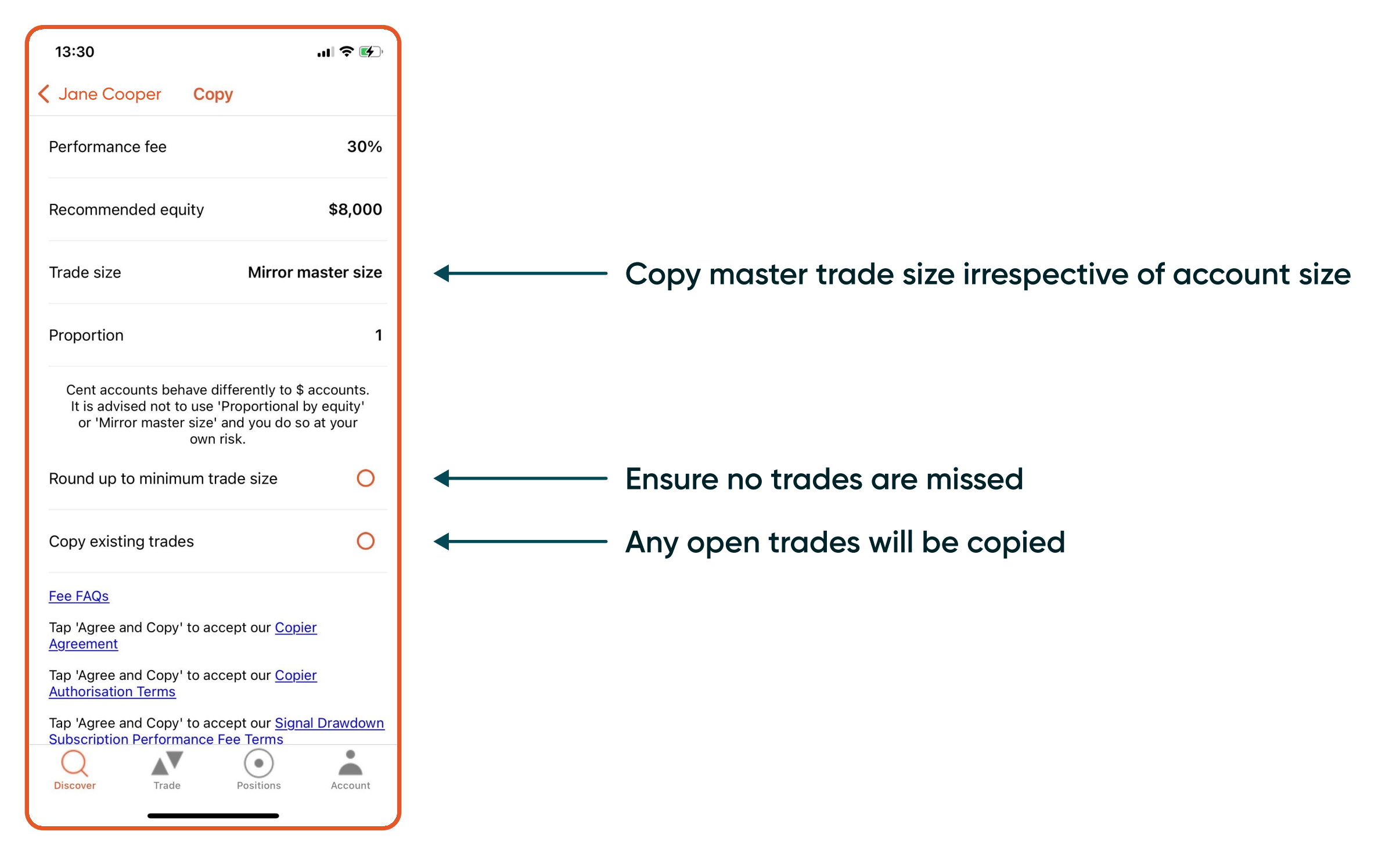

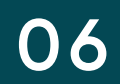

### **Three Copy Strategies**

- 3. Proportional by Equity = the trade size is proportional to account equity. The copier can reduce or amplify their exposure to the size of trades
	- E.g., If the proportion is set to 2 and the signal provider's equity is US\$100, then the copier's equity will be AU\$1000
	- If the signal provider uses a US\$5 margin to open a trade, the copier will use an AU\$100 margin to open a position of the same symbol.
	- $100 = (5 / 100) * 2 * 1000$
	- (The signal provider's used margin for this trade/ The signal provider's equity) \* proportion \* The copier's equity

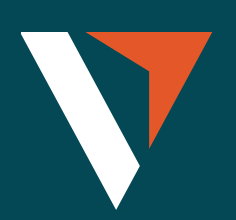

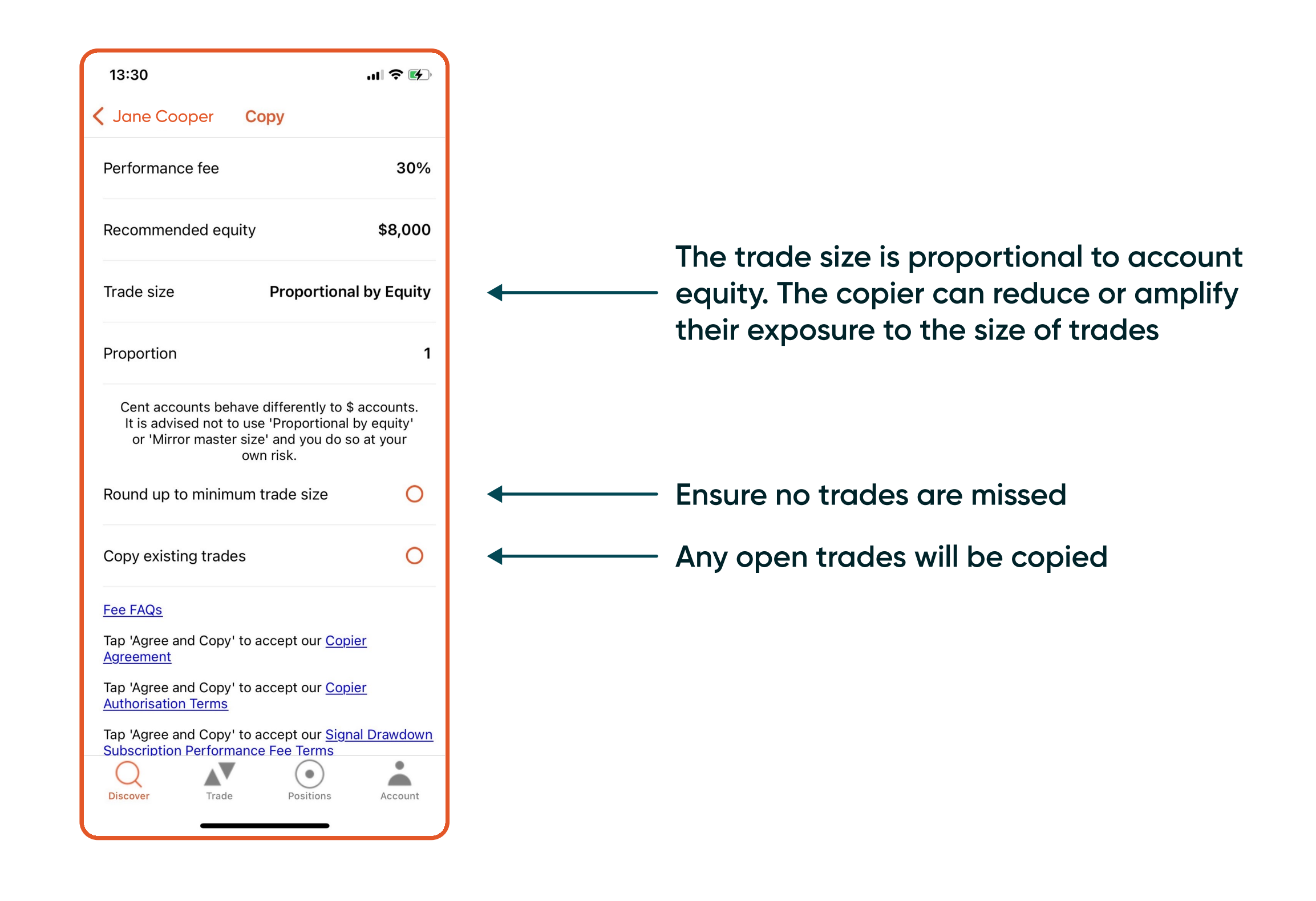

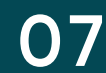

### **Trade**

13:33

K XAUUSD+

Order

Quantity

**Stop Loss** 

**Take Profit** 

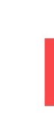

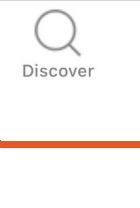

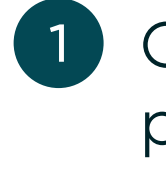

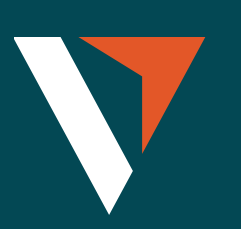

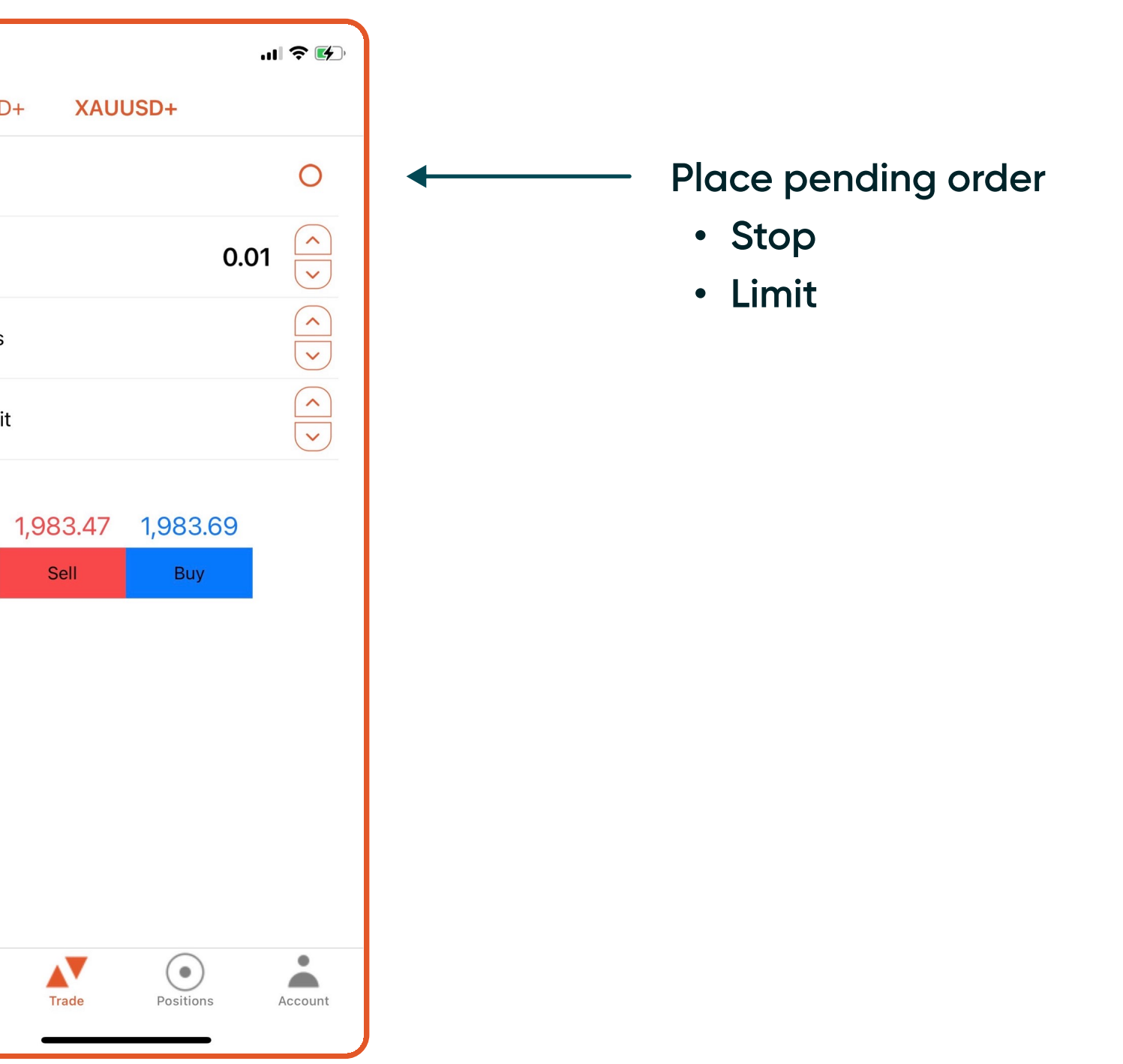

Order: Place<br>pending order

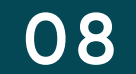

### Positions

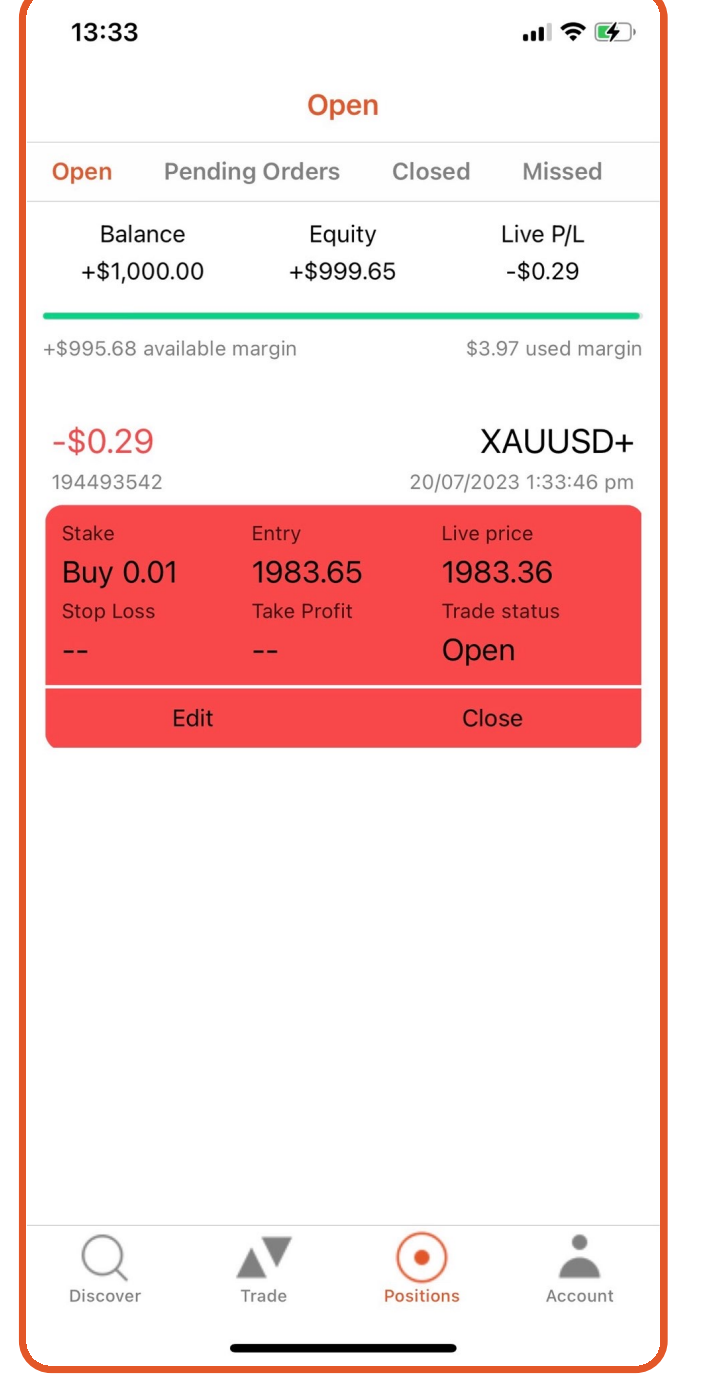

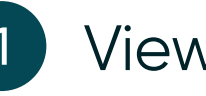

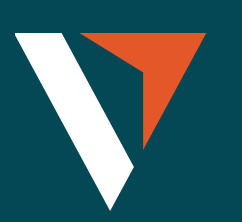

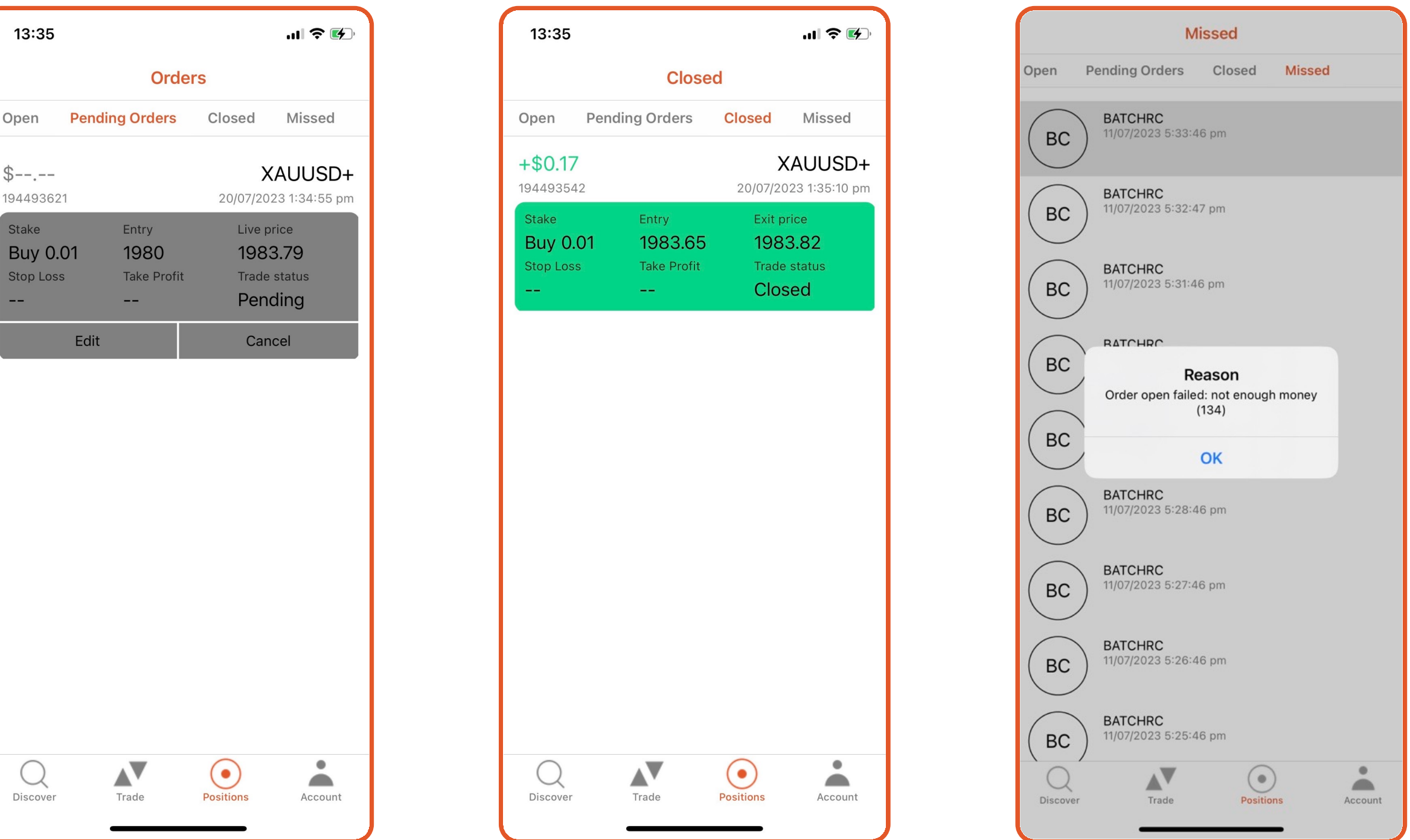

1 View open, pending orders, closed positions or missed position

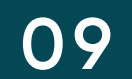

### Account (Copier)

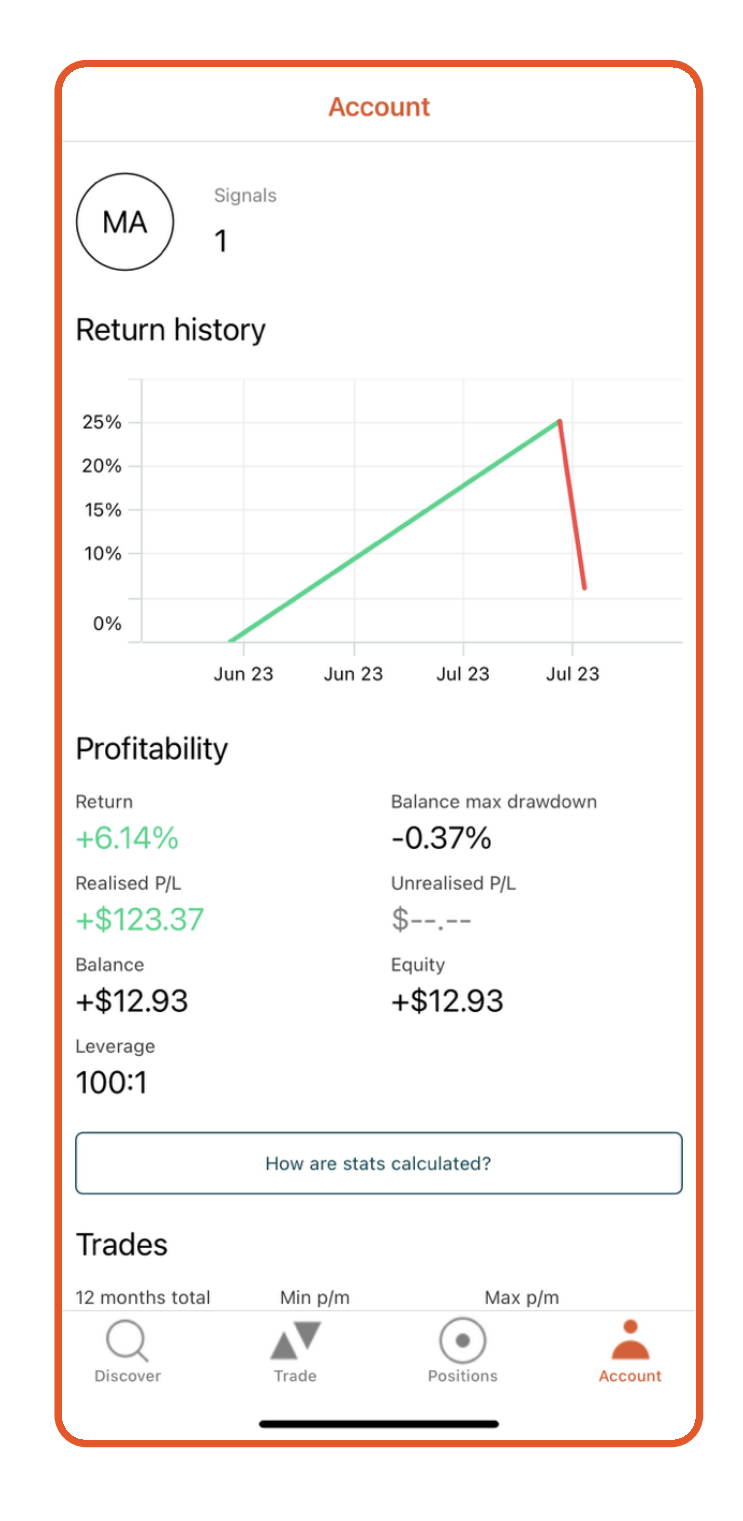

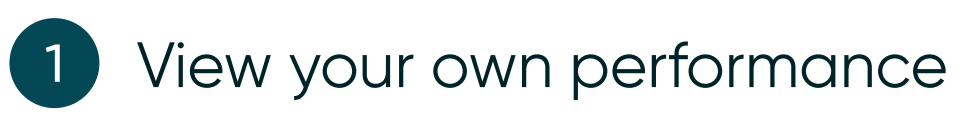

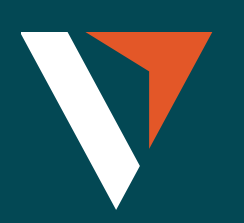

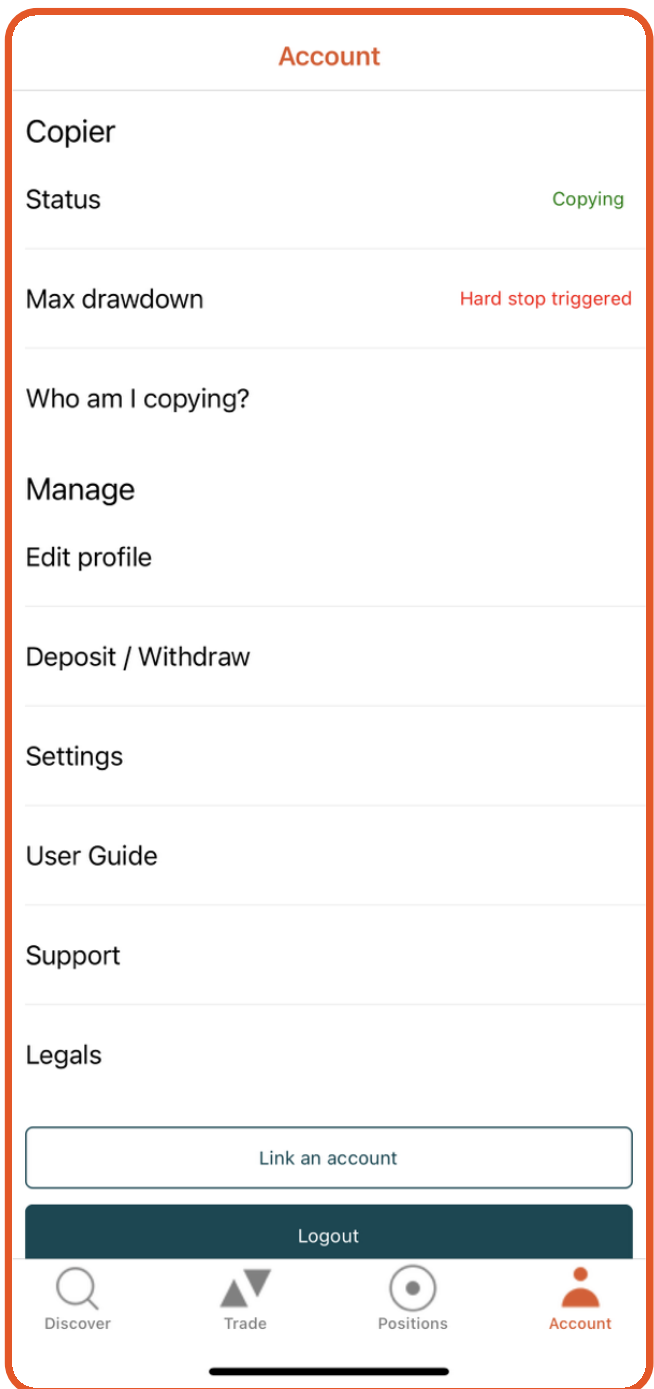

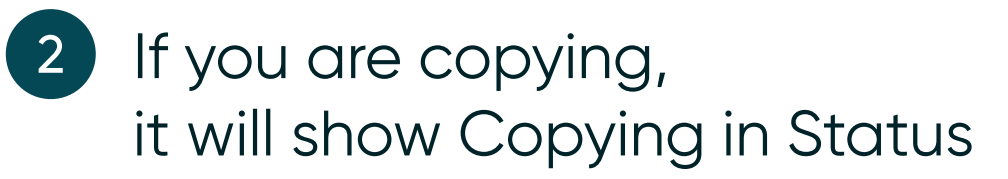

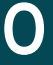

# Max Drawdown<br>
(Three levels) straing level the straing level straing level straing level straing level straing and alert  $\frac{1}{\sqrt{2}}$  Triggers an alert

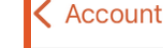

Soft stop level

Hard stop level

Current level

Drawdown FAQs

 $\bigcirc$ <br>Discover

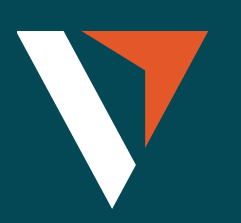

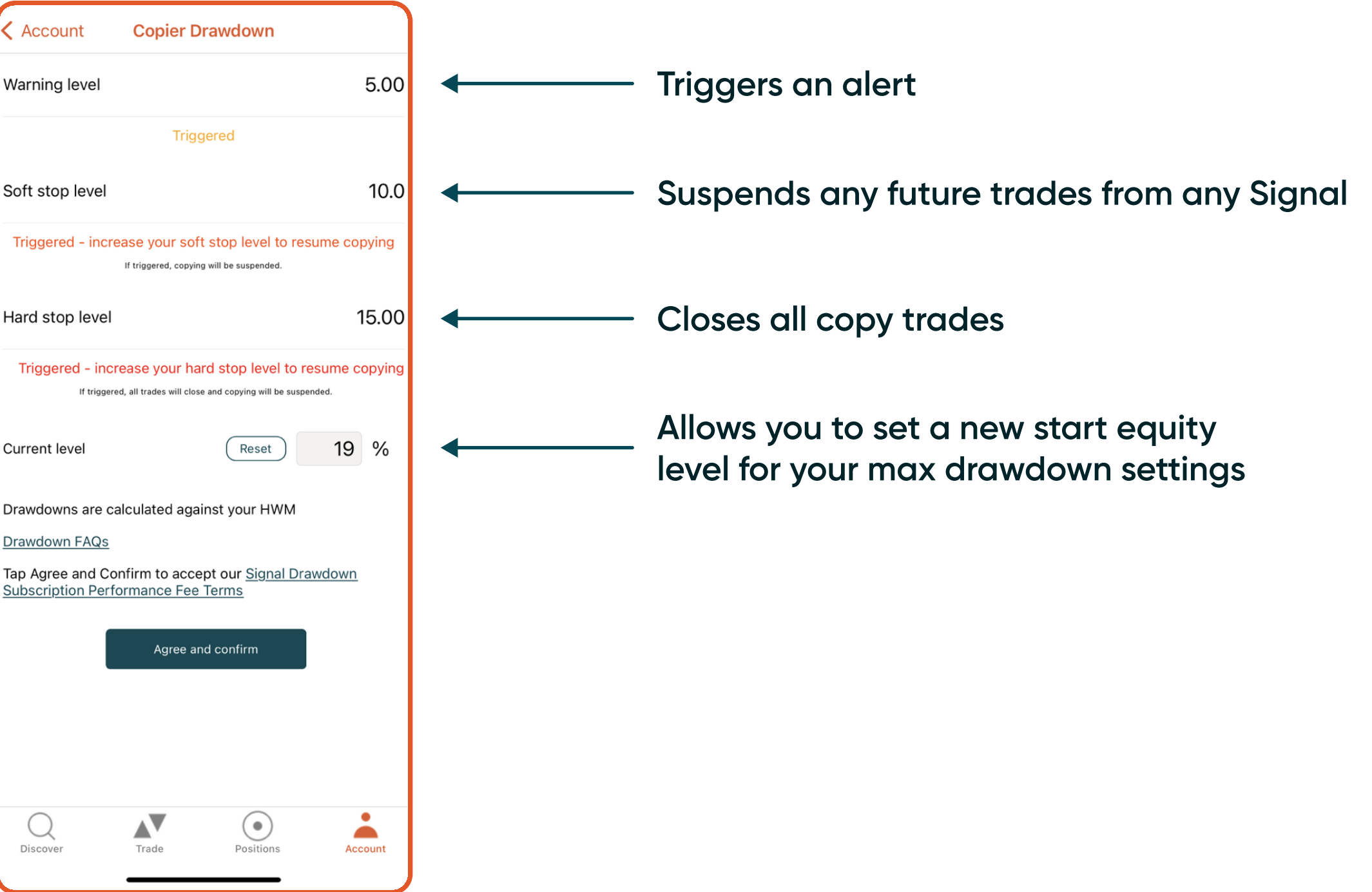

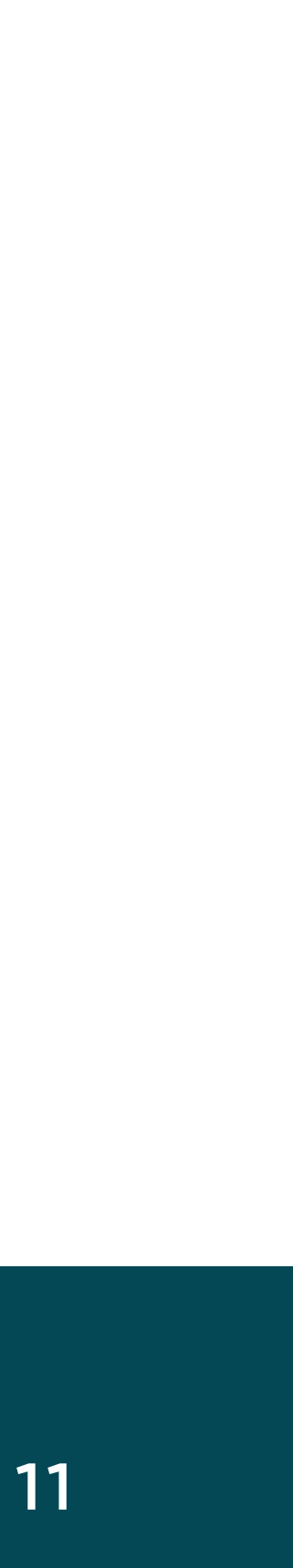

### Account (Signal Provider)

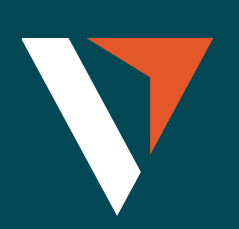

Legals

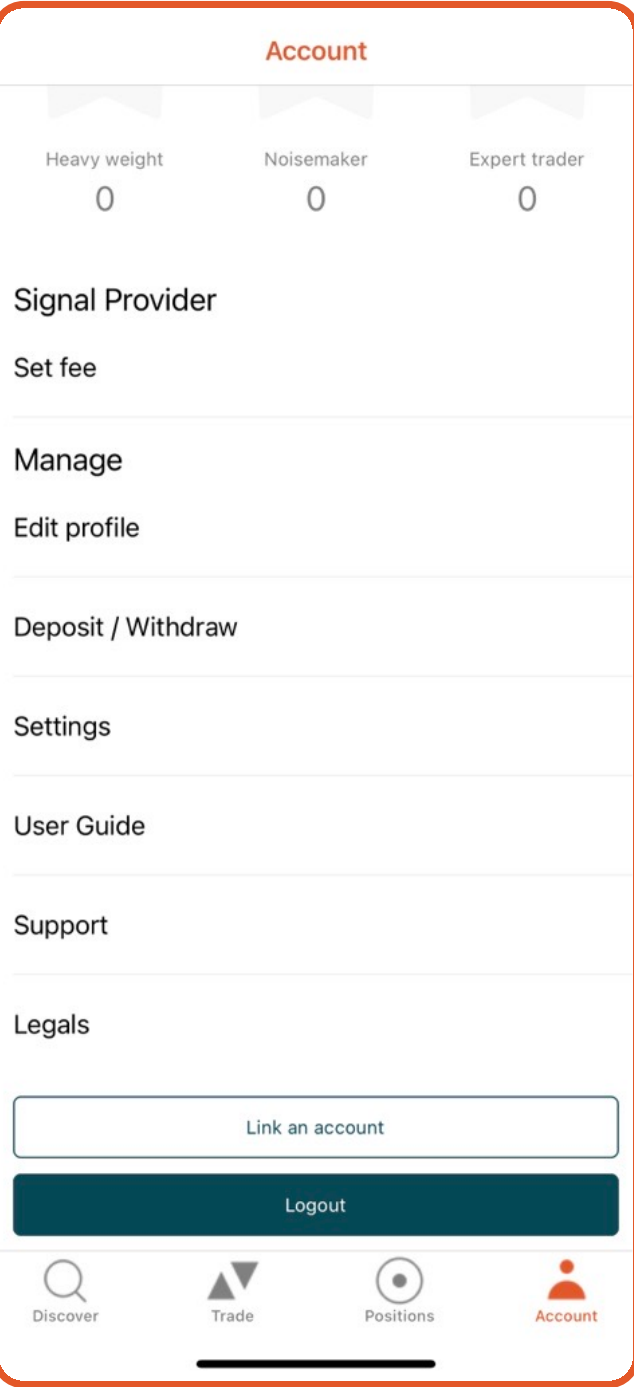

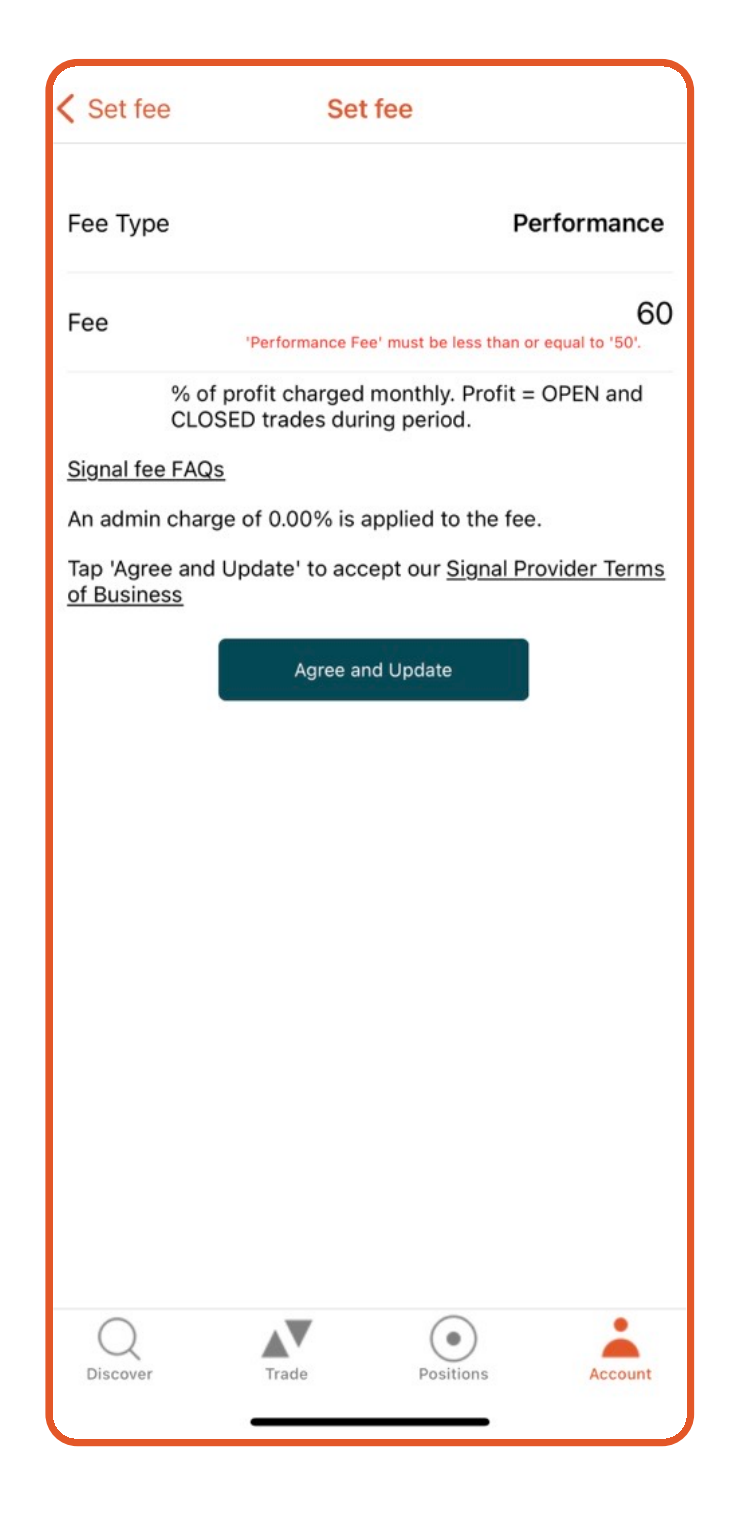

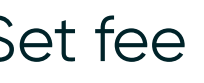

1 Set fee 2 The performance fee is based on the high-water mark mode

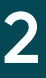

## Contact us

We are focused on building a platform that revolutionises the trading experience.

We would love to hear from you if you have any feedback or questions that can help us continue building the best platform possible.

[clientsuccess@vantagemarkets.com](mailto:clientsuccess@vantagemarkets.com) 

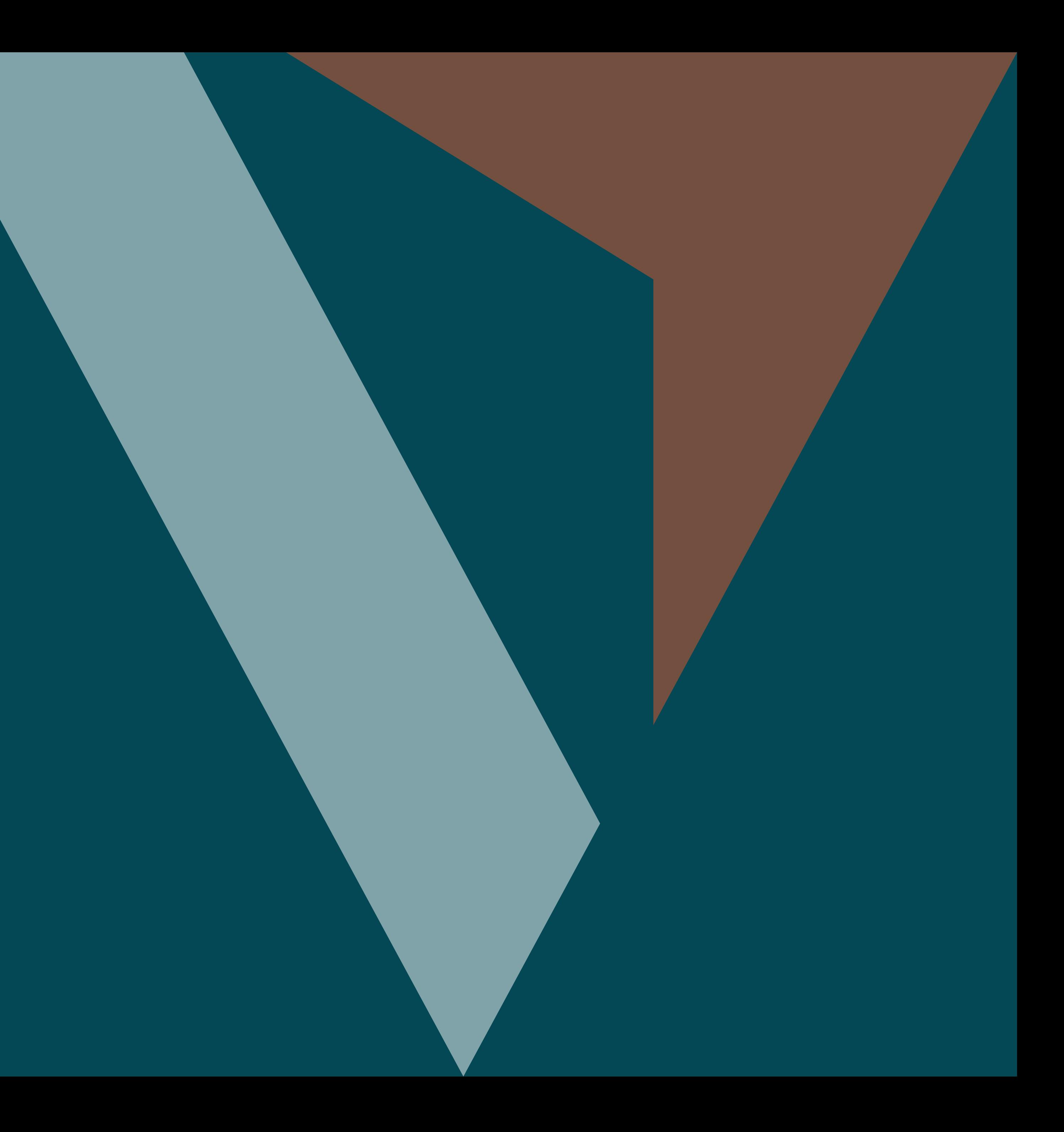